# ىلع VLAN FlexConnect تانييعت نيوكت Express Mobility مكحتلا تادحو  $\overline{\phantom{a}}$

# تايوتحملا

ةمدقملا <u>ةيساس ألل تابلطتملا</u> تابلطتملا <u>ةمدختسملI تانوكملI</u> ن يوك<u>تل</u>ا FlexConnect ةعومجم ىوتسم ىلع VLAN ةكبش تانييعت لوصولا ةطقن ىوتسم يف VLAN ةكبش تانييعت ةحصلا نم ققحتلا اهحالصإو ءاطخألا فاشكتسا

# ةمدقملا

ةعومجم ىوتسم يف ةنرملا VLAN تانييعت نيوكتل ةمزاللا تاوطخلا دنتسملا اذه فصي .FlexConnect و (AP (لوصولا طاقن

# ةيساسألا تابلطتملا

### تابلطتملا

:ةيلاتلا عيضاوملاب ةفرعم كيدل نوكت نأب Cisco يصوت

- .يساسألا نيوكتلاو Express Mobility Cisco رشن ●
- (WLC (ةيكلساللا ةيلحملا ةكبشلا يف مكحتلا رصنع ىلع FlexConnect نيوكت ●

### ةمدختسملا تانوكملا

:ةيلاتلا ةيداملا تانوكملاو جماربلا تارادصإ ىلإ دنتسملا اذه يف ةدراولا تامولعملا دنتست

- 8.5. قالطإ ةيجمرب ضكري نأ ap 2802 cisco لا ●
- .FlexConnect عضو يف لمعت لوصو ةطقن 2802 ●

.ةصاخ ةيلمعم ةئيب ي ف ةدوجوملI ةزهجألI نم دنتسملI اذه يف ةدراولI تامولعملI ءاشنإ مت تناك اذإ .(يضارتفا) حوسمم نيوكتب دنتسملا اذه يف ةمدختسُملا ةزهجألا عيمج تأدب .رمأ يأل لمتحملا ريثأتلل كمهف نم دكأتف ،ةرشابم كتكبش

ءارجإ نكمي ،(WLC) ةلقنتملا ةيكلساللI LAN قكبش مكحت ةدحو ىلع :**ةظحالم** ةعومجم ىوتسم ىلع وأ لوصولا ةطقن ىلع VLAN ةكبشب طبترملا نيوكتلا جاتحت مل ام FlexConnect ةعومجم ىوتسم ىلع نيوكتلا قيبطتب ىصوي .FlexConnect .فـلتخم نيوكت ىلإ ةليلق لوصو طاقن

## نيوكتلا

### FlexConnect ةعومجم ىوتسم ىلع VLAN ةكبش تانييعت

.FlexGroup-default مساب فرعت طقف ةدحاو FlexConnect ةعومجم كانه ،Express Mobility ىلع .ةعومجملا هذه ىلإ يضارتفا لكشب لوصولا طاقن عيمج ةفاضإ متت

كلذب مايقلا نكميو .AP لا ىلء معد ةقاطب VLAN لكشي نأ الوأ جاتحت تٍنأ .1 ةوطخلا مادختساب رمألا config flexconnect group\_name vlan enable.

For ex:

(Mobility\_Express) >config flexconnect group default-flexgroup vlan enable

ةمئاق تانييءت عيمج فذحي امم ،اضيءاً VLAN ةكبش معد ليطعت نكمي :**ةظحالم** ىلع VLAN ةكبشو (WLAN) ةيكلساللا ةيلحملا ةكبشلا ىلإ لوصولا يف مكحتلا ةع**ومجم config flexconnect** اذه متي نأ رمألل .ةعومجملI ىوتسم ىلع (AP) لوصولI ةطقن default-flexGroup vlan disable.

نكمي 1. ىلإ ريصقت ap لا ىلع يعيبط يلهأ VLAN ،VLAN معد تنأ فيضت امدنع 2. ةوطخلا رييغت اذه رمألا config flexconnect group default-flexGroup vlan يلهأ يعيبط vlan\_id.

(Mobility\_Express) >config flexconnect group default-flexgroup vlan native 10

نأ جاتحت تنi/ (SSID) نيءم ةعومجم ةمدخلا يلإ ططخي VLAN تفضأ 3. in order to ةوطخل| لمعتسي اذه رمأ config flexconnect group\_name wlan-vlan wlan\_id فيضي vlan vlan\_id.

For example: (Mobility\_Express) >config flexconnect group default-flexgroup wlan-vlan wlan 2 add vlan 20

#### ىلإ تان ي عتلا عفد نم ققحتلا كنكمي .2 مقر SSID ل VLAN 20 ل اطيطخت في ضي ةطقن لوصولا، مق ليغشتب رمألا show ap config general ap\_name:

(Mobility\_Express) >show ap config general AP00A3.8EFA.DC16 Cisco AP Identifier................................. 4 Cisco AP Name.................................... AP00A3.8EFA.DC16 <output clipped> Native Vlan Inheritance: .......................... Group FlexConnect Vlan mode:............................ Enabled Native ID :..................................... 1 WLAN 1 :........................................ 15 (Group-Specific) WLAN 2 :........................................ 20 (Group-Specific) -----This shows that a group specific config of VLAN 20 has been applied to WLAN 2. تعفد تنك اضيأ عيطتسي ليكشت VLAN-WLAN ىوتسم ةعومجم و يعيبط يلهأ VLAN لا WLAN ةكبش ريرحت < WLAN تاكبش < ةيكلساللا تادادعإلا ىلإ لاقتنالا كنكمي .gui لا عم حضوم وه امك **معن ىل**إ VLAN **ةكبش زيءيمت مادختسإ** رايخ ري يغت بجي .ة**يامحلا رادجو VLAN** <

.ةروصلا يف

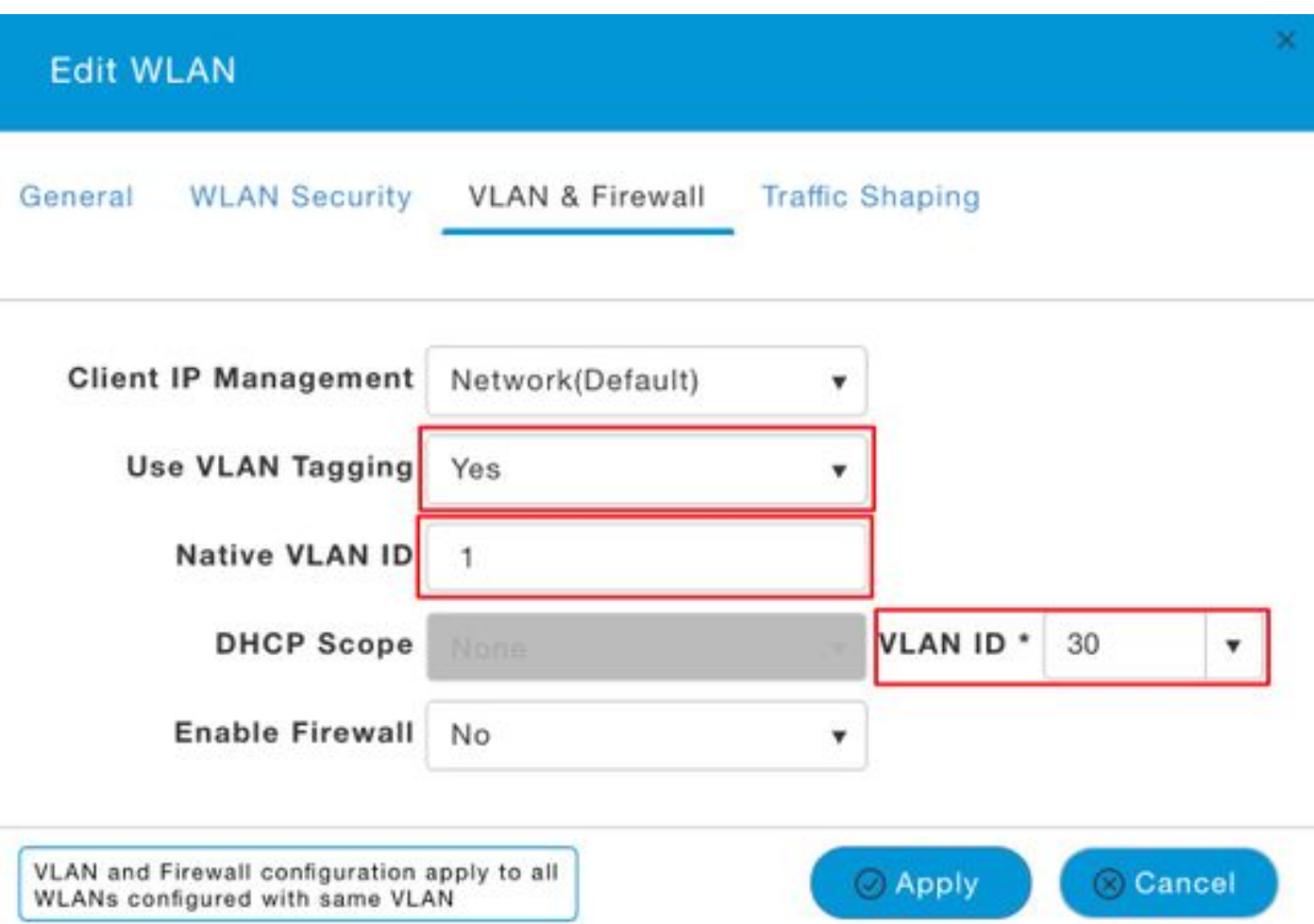

#### فذحل نيوكت WLAN-VLAN، مدختسأ رمألا config flexconnect group default-flexgroup wlan-vlan wlan id delete.

For ex: (Mobility\_Express) >config flexconnect group default-flexgroup wlan-vlan wlan 2 delete

#### ةكبشل اهنيوكت مزلي يتال لوصولا يف مكحتلا مئاوق كانه تناك اذإ (يرايتخإ) .4 ةوطخلا flexgroup-default group flexconnect config رمألا مادختساب كلذب مايقلا نكمي ،ةنيعم VLAN vlan add vlan\_id acl in-name out-aclname.

For ex: (Mobility\_Express) >config flexconnect group default-flexgroup vlan add 30 acl acl\_in acl\_out

show flexConnect group detail default-flexGroup رمألI مادختساب ءارجإلI اذه نم ققحتلI نكمي

(Mobility\_Express) >show flexconnect group detail default-flexgroup

Number of AP's in Group: 3 <output clipped>

Vlan :........................................... 30 Ingress ACL :................................... acl\_in

Egress ACL :.................................... acl\_out

رمألا مادختساب لوصولا طاقن ىلإ لوصولا يف مكحتلا مئاوق عفد نم ققحتلا اضيأ كنكمي show ap config general ap\_name

(Mobility\_Express) >show ap config general AP00A3.8EFA.DC16

Cisco AP Identifier................................. 4 Cisco AP Name.................................... AP00A3.8EFA.DC16 <Output clipped>

Group VLAN ACL Mappings

Vlan :........................................... 30 Ingress ACL :................................... acl\_in Egress ACL :.................................... acl\_out

#### لوصولا ةطقن ىوتسم يف VLAN ةكبش تانييعت

كلذب مايقلا نكمي .AP لا ىلع معد ةقاطب VLAN لكشي نأ الوأ جاتحت تنأ 1. ةوطخلا مادختساب رمألا config ap flexconnect vlan enabled ap\_name:

(Mobility\_Express) >config ap flexconnect vlan enable APA0EC.F96C.E348 :أطخلا اذه ىلع لصحتس ذئنيحف ،نكمم ىلإ ap-Overide رايخ نييعت مت اذإ

Request failed: Override flag is enabled at the flexconnect group.

نيوكت طقف حيتيو لوصولا ةطقنل ددحم نيوكت يأ ةيفاضإلا لوصولا ةطقن رايخ زواجتي ap-over رايخ ليطعت الوأ كمزلي ،رمألا اذه حالصإل .ذيفنتلا زيح لخدي نأ ةنرم ةعومجم مادختساب رمألا config flexconnect group default-flexGroup vlan override-ap disable. درجمبو .ددحم لكشب لوصولا ةطقن نيوكت كنكمي ،كلذب مايقلا

config رمألا عم يرورض نوكي نإ config يعيبط يلهأ VLAN لا تلدع عيطتسي تنأ 2. ةوطخلا ap flexconnect vlan lوعيبط يل مi ap\_name.

For ex: (Mobility\_Express) >config ap flexconnect vlan native 1 APA0EC.F96C.E348 vlan flexconnect ap config رمألا عم ططخي WLAN-VLAN لا تلكش نآلا عيطتسي تنأ3. ةوطخلا wlan\_id vlan\_id ap-name.

For ex: (Mobility\_Express) >config ap flexconnect vlan wlan 3 22 APA0EC.F96C.E348 ةطقن ىلع لوصولا ةطقنب ةصاخلا VLAN ةكبش نيوكت نييعت نم ققحتلا كنكمي لوصولا مادختساب رمألا show ap config general ap\_name.

For ex: (Mobility\_Express) >show ap config general APA0EC.F96C.E348 Cisco AP Identifier.............................. 3 Cisco AP Name.................................... APA0EC.F96C.E348 <output clipped> FlexConnect Vlan mode :........................... Enabled Native ID :..................................... 1 WLAN 1 :........................................ 15 (Group-Specific) WLAN 2 :........................................ 20 (Group-Specific) WLAN 3 :........................................ 22 (AP-Specific) ----WLAN 3 config is AP

#### remove vlan flexconnect ap config رمألا مادختساب اذه VLAN-WLAN طيطخت ةلازإ نكمي امك wlan id ap\_name.

For ex:

(Mobility\_Express) >config ap flexconnect vlan remove wlan 3 APA0EC.F96C.E348 ةكبش ىلإ لوصولاا يف مكحتلا ةمئاق نيوكتل بالطتم كانه ناك اذإ (يرايتخإ) .4 ةوطخلا flexconnect ap config رمألا مادختساب كلذب مايقلا نكمي ،لوصولا ةطقن ىوتسم ىلع ،VLAN vlan add vlan\_id acl in-name out-aclname ap\_name.

For ex:

(Mobility\_Express) >config ap flexconnect vlan add 22 acl acl\_in acl\_out APA0EC.F96C.E348

This can be verified with the show ap config general command as shown here:

(Mobility\_Express) >show ap config general APA0EC.F96C.E348

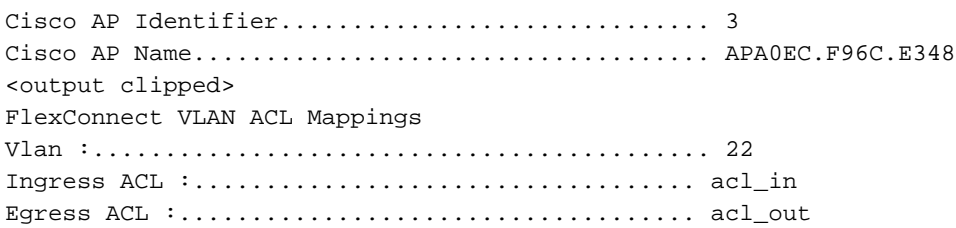

# ةحصلا نم ققحتلا

.نيوكتلا اذه ةحص نم ققحتلل ءارجإ اًيلاح دجوي ال

# اهحالصإو ءاطخألا فاشكتسا

.نيوكتلا اذهل اهحالصإو ءاطخألا فاشكتسال ةددحم تامولعم اًيلاح رفوتت ال

ةمجرتلا هذه لوح

ةي الآلال تاين تان تان تان ان الماساب دنت الأمانية عام الثانية التالية تم ملابات أولان أعيمته من معت $\cup$  معدد عامل من من ميدة تاريما $\cup$ والم ميدين في عيمرية أن على مي امك ققيقا الأفال المعان المعالم في الأقال في الأفاق التي توكير المالم الما Cisco يلخت .فرتحم مجرتم اهمدقي يتلا ةيفارتحالا ةمجرتلا عم لاحلا وه ىل| اًمئاد عوجرلاب يصوُتو تامجرتلl مذه ققد نع امتيلوئسم Systems ارامستناء انالانهاني إنهاني للسابلة طربة متوقيا.